## رادجل ينءب ل اليءشت ل قيلباق نيوكت IOS Cisco ةقطنم ىلإ دنتسملا ةيامحلا WAAS رشن مادختساب  $\overline{\phantom{a}}$

## ت**ايوتح**ملI

ةمدقملا ةيساسألا تابلطتملا تابلطتملا ةمدختسمل تانوكمل ةيساسأ تامولعم <u>Cisco IOS® ةيامح رادج عم WAAS معد</u> WAAS رورم ةكرح نيسحت رشن تاهويرانيس راسملا جراخ زاهج عم WAAS عرف رشن ةكبشلل يطيطختلا مسرلا <u>مزحلا قفدتو نيوكتلا</u> ةياهن ىلإ ةياهن نم WAAS رورم ةكرح قفدت (Manager Central عم WAAS زاهج ليجست) CMS رورم ةكرح قفدت ZBF ةسلج تامولعم ZBF و WAAS نيكمت عم (1R (ليمعلا بناج نم هجوملل لمعلا نيوكت نمضم زاهج مادختساب WAAS عرف رشن ليصافتلا نيوكتلا WAAS عم ZBF لوكوتوربل ينيبلا ليغشتلا ةيلباق دويق ةحصلا نم ققحتلا اهحالصإو ءاطخألا فاشكتسا <mark>ةلص تاذ تامولعم</mark>

## ةمدقملا

جذومن مدقي .@Cisco IOS ةيامح رادج تازيء ةعومجمل ديدج نيوكت جذومن دنتسملا اذه فصي قيبطت ةقد ةدايزو ةددعتملا ةهجاولا تاهجومل مادختسالا ةلهس تاسايس اذه ديدجلا نيوكتلا قطانم نيب رورملا ةكرح عنمت يَتلI ةيضارتفالI لكلI ضفر ةسايسو ةيامحلا رادج ةسايس .اهيف بوغرملا رورملا ةكرحب حامسلل ةحيرص ةسايس قيبطت متي ىتح ةيامحلا رادج نامأ

# ةيساسألا تابلطتملا

### تابلطتملا

.CLI® IOS cisco نم ةفرعم تنأ ىقلتي نأ يصوي cisco

### ةمدختسملا تانوكملا

:ةيلاتلا ةيداملا تانوكملاو جماربلا تارادصإ ىلإ دنتسملا اذه يف ةدراولا تامولعملا دنتست

- Cisco نم 2900 ةلسلسلا نم تاهّجوملا ●
- جمانرب Cisco IOS®، رادصإلا 15.2)4 (M2

.ةصاخ ةيلمعم ةئيب يف ةدوجوملI ةزهجألI نم دنتسملI اذه يف ةدراولI تامولعملI ءاشنإ مت تناك اذإ .(يضارتفا) حوسمم نيوكتب دنتسملا اذه يف ةمدختسَملا ةزهجألا عيمج تأدب .رمأ يأل لمتحملا ريثأتلل كمهف نم دكأتف ،ةرشابم كتكبش

# ةيساسأ تامولعم

ةقطنملا ةسايس ةيامح رادج مساب اضيأ فورعملا) ةسايسلا ىلء مئاقلا ةيامحلا رادج لمعي (CBAC (ةهجاولا ىلع مئاقلا ميدقلا زارطلا نم ةيامحلا رادج نيوكت رييغت ىلع (ZBF وأ ZFW وأ تاهجاول| صيصخت متي .مهفـل| يف ةلوهسو ةنورم رثكأ ةقطنم ىلإ دنتسي زارط ىلإ .قطانملا نيب لقتنت يتلا رورملا ةكرح ىلع صحفلا ةسايس قيبطت متيو ،قطانملل نكمي ثيحب ،يلحتلاو ةنورملا نم اريبك اردق قطانملا نيب ةكرتشملا تاسايسلا رفوتو ةهجاو سفنب ةلصتم ةددعتم ةفيضم تاعومجم ىلع ةفلتخم شيتفت تاسايس قيبطت يتلاو ،Orisco (CPL) ةسايس ةغل مادختساب ةيامحلا رادج تاسايس نيوكت متي .هجوملI تائيبلا تاعومجمو ةكبشلا تالوكوتورب صحف ديدحت لجأ نم ةيمره ةينب مدختست .اهيلع صحفلا قيبطت متي يتلا ةفيضملا

# RIOS Cisco ةيامح رادج عم WAAS معد

رادصإلا يف RIOS Cisco ةيامح رادج عم (WAAS (ةعساولا تاقيبطتلا تامدخ معد ميدقت مت WAN تاكبش نيسحت ىلع لمعي اجمدم ةيامح رادج رفوي وهو .RIOS Cisco نم T)15(12.4 :تازيملا هذه عم تاقيبطتلا ةعرس ةدايز لولحو نامألا عم ةقفاوتملا

- ةلاحلا ددحت يتلا ةلماكلا صحفلا تاناكمإ لالخ نم WAN ةكبش نيسحت ●
- (PCI (عفدلا ةقاطب ةعانص عم قفاوتلا طيسبت ●
- WAN ةكبش ربع ةفافشلا ةعيرسلا تانايبلا رورم ةكرح يمحي ●
- ةيفافشب WAAS تاكبش جمدي ●
- وأ (NME) ةكٻشل! ةرادإ تادعمل (WAE) ةعساول! تاقيڢطتل! كرحمل ةيطمنل! تادحول! معدي لقتسملا WAAS زاهج رشن

ةيلوألا ةحفاصملا ءانثأ TCP تارايخ مدختست ةيئاقلت فاشتكا ةيلآ ىلع WAAS يوتحي فاشتكالا دعب .فافش لكشب WAE ةزهجأ فيرعتل ةمدختسملا هاجتإلا ةيثالثلا TCP لسلست مقر يف ارييغت (تاراسملا) ةنسحملا رورملا ةكرح تاقفدت هجاوت ،يئاقلتلا .ةنسحملا ريغو ةنسحملا رورملا ةكرح تاقفدت نيب زييمتلاب ةياهنلا طاقنل حامسلل

صحفـل ةمدختـسملا ةيلخادلا TCP ةلاح تـاريغتـم لي.دعتب ®IOS ةيامح رادجل WAAS معد حمسي Cisco ةيامح رادج ظحال اذإ .اقباس روكذملا لسلستلا مقر يف ليوحتلا ىلع ءانب 4، ةقبطلا لوحتب حمسي هنإف ،حاجنب WAAS يئاقلتلI فاشتكال لمكأ دق رورملI ةكرح قفدت نi ®IOS ةكرح قفدت ىلع 4 ةقبطلا ةلاح ىلع ظفاحيو رورملا ةكرح قفدتل يلوأل آلسلستلا مقر .نسحملا رورملا

### WAAS رورم ةكرح نيسحت رشن تاهويرانيس

WAAS تانايبلا رورم ةكرح قفدت نيسحتل نيفلتخم نيهويرانيس ماسقألا فصت رادج ةزيم عم WAAS رورم ةكرح قفدت نيسحت لمعي .ةيعرفلا بتاكملا رشن تايلمعل .Cisco نم (ISR (ةجمدملا تامدخلا هجوم ىلع Cisco نم ةيامحلا

رادج مادختساب ةياهن ىلإ ةياهن نم WAAS رورم ةكرح قفدت نيسحتل الاثم لكشلا حضوي ةيامح رادج لثم زاهجلا سفن ىلع WAE-NME زاهج دجوي ،صاخلا رشنلا اذه يف .Cisco ةيامح ةداعإ لجأ نم (WCCP (بيولل تقؤملا نيزختلا ةركاذ تالاصتإ لوكوتورب مادختسإ متي .Cisco .ضارتعالل تانايبلا رورم ةكرح هيجوت

- راسملا جراخ زاهج عم WAAS عرف رشن ●
- نمضم زاهج مادختساب WAAS عرف رشن ●

# راسملا جراخ زاهج عم WAAS عرف رشن

ةكبش ةدحو وأ لقتسملا (WAE (Engine Automation WAN Cisco زاهج WAE زاهج نوكي نأ نكمي Cisco WAAS Network Module (NME-WAE) ةتبثملا ىلع ISR كرحمك ةمدخ لماكتم.

WAE زاهج ىلإ رورملا ةكرح هيجوت ةداعإل WCCP مدختسي يذلا WAAS عرف رشن لكشلا حضوي رشن هسفن وه رايخلا اذهب صاخلا نيوكتال .رورملا ةكرح ضارتعال راسملا نع جرخمو لقتسم عرف WAAS مادختساب NME-WAE.

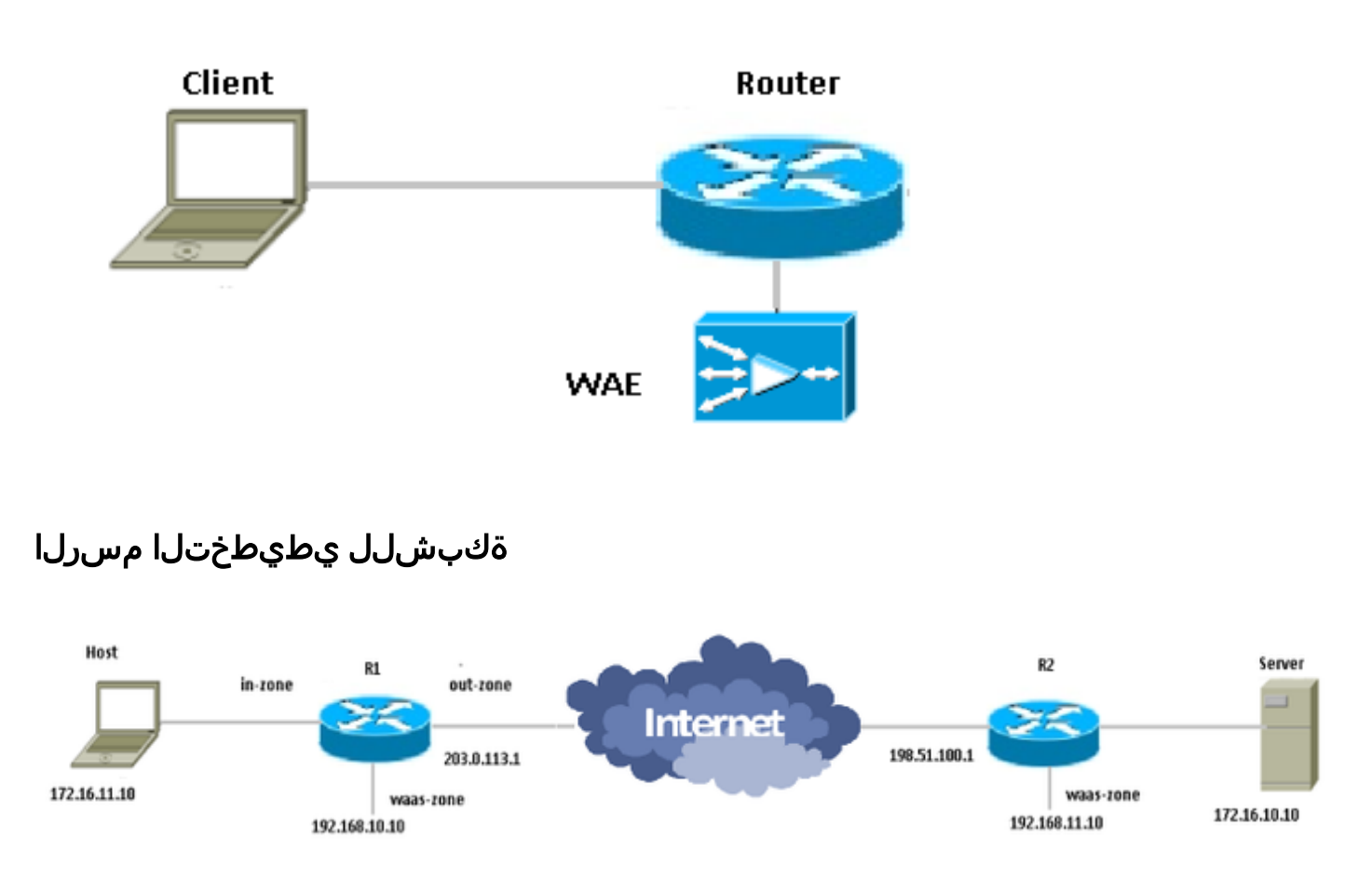

### مزحلا قفدتو نيوكتلا

ماظنو ةلماشلا رورملا ةكرحل WAAS نيسحت ليغشت مت دادعإلل الاثم ططخملا اذه حضوي فشك ماظنل ةيطمنلا تادحولا ىلع نيءتي .مداخلا ةياهن يف دوجوملا (CMS) ةيزكرملا قرادإلI ةرادإ ماظن يدل ليجستال (DC) تانايبلا زكرمو يعرفال فرطلا يف ةدوجوملا (WAAS) للستال تادحوب اهلاصتال HTTPS مدختست CMS نأ ظحاليو .امهتايلمعب مايقلل (CMS (ىوتحملا WAAS.

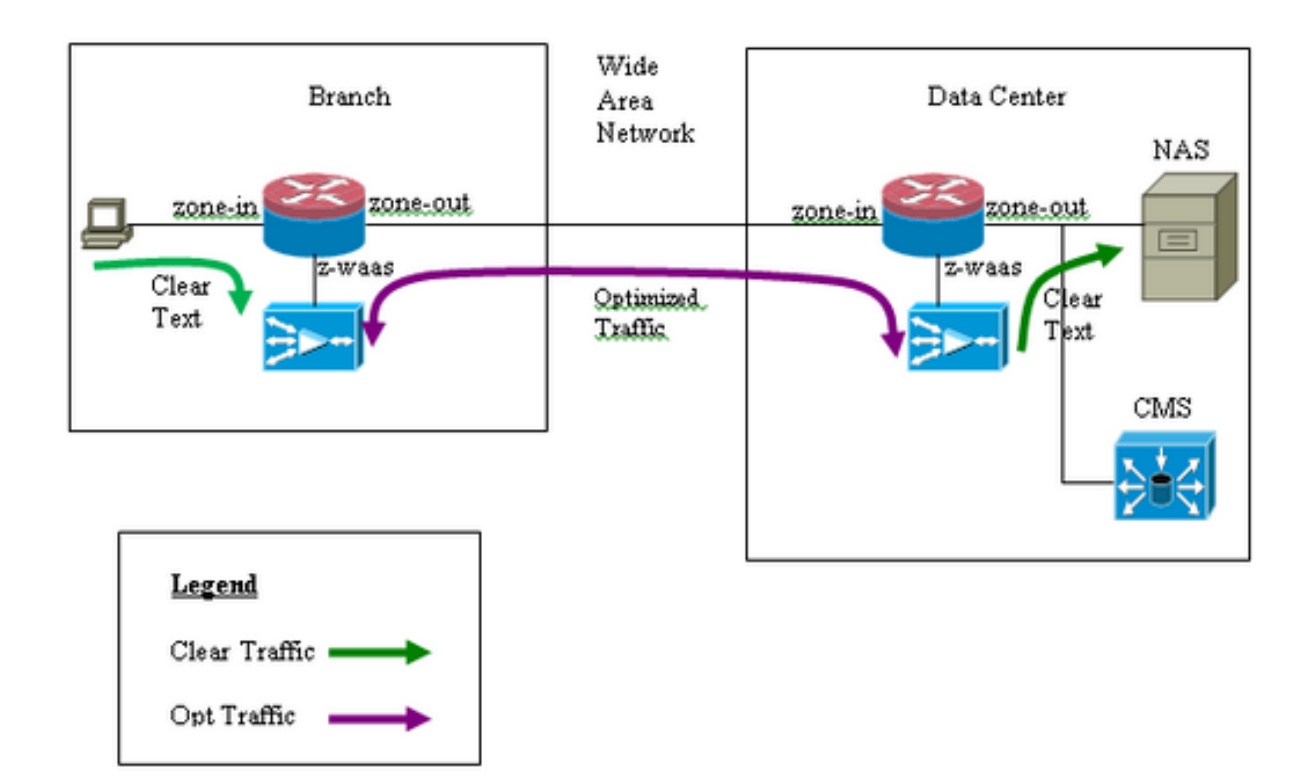

#### ةياهن ىلإ ةياهن نم WAAS رورم ةكرح قفدت

Cisco ةيامح رادجل يفرطلا WAAS رورم ةكرح قفدت نيسحت نيوكت انه لاثملا رفوي .رورملا ةكرح ضارتءال WAE زاهج ىلإ رورملا ةكرح هيجوت ةداعإل<sup>WCCP</sup> مدختست يتلIOS®I

:WCCP FW-IOS طبترملا نيوكتلا 1. بابلا

```
ip wccp 61
ip wccp 62
ip inspect waas enable
:FW-IOS ةسايس نيوكت 2. بابلا
class-map type inspect most-traffic
 match protocol icmp
 match protocol ftp
 match protocol tcp
 match protocol udp
!
policy—map type inspect p1
 class type inspect most—traffic
  inspect
 class class—default
  drop
:ةقطنم جوزو FW-IOS ةقطنم نيوكت 3. بابلا
```

```
zone security zone-in
zone security zone-out
zone security z-waas
```
zone—pair security in—out source zone-in destination zone-out service—policy type inspect p1

zone—pair security out-in source zone-out destination zone-in service—policy type inspect p1

:ليكشت نراق 4. بابلا

interface GigabitEthernet0/0 description Trusted interface ip address 172.16.11.1 255.255.255.0 ip wccp 61 redirect in zone—member security zone-in

! interface GigabitEthernet0/1 description Untrusted interface ip address 203.0.113.1 255.255.255.0 ip wccp 62 redirect in zone—member security zone-out

T®IOS Cisco نم T)22(12.4 و T)20(12.4 رادصإلا يف ديدجلا نيوكتلا عضي :ةظحالم .ةقطنم جوز يأ نم اءزج نوكي نأ مزلي الو ةصاخلا متقطنم يف service-جمدملا كرحملI .ةجراخلا ةقطنملاو ةلخادلا ةقطنملا نيب قطانملا جاوزأ نيوكت متي

interface Integrated—Service—Enginel/0 ip address 192.168.10.1 255.255.255.0 ip wccp redirect exclude in zone—member security z-waas

#### تانايبلا رورم ةكرح طاقسإ متي /0،engine—ةلماكتملا ةمدخلا ىلع ةقطنم يأ نيوكت مدع عم :هذه طاقسإلا ةلاسر مادختساب

\*Mar 9 11:52:30.647: %FW-6-DROP\_PKT: Dropping tcp session 172.16.11.59:44191 172.16.10.10:80 due to One of the interfaces not being cfged for zoning with ip ident 0

#### (Manager Central عم WAAS زاهج ليجست) CMS رورم ةكرح قفدت

:نيجردملا نيءويرانيس لا نم لكل نيوكتلا يلاتل اتلا لاشمل رفوي

- مدختست يتلCisco IOS® ةيامح رادجل يفرطلا WAAS رورم ةكرح قفدت نيسحت نيوكت رورملا ةكرح ضارتعال WAE زاهج ىلإ رورملا ةكرح هيجوت ةداعإل WCCP
- ةزهجأ ىلإ/نم CMS نم/ىلإ قفدتت يتلا WAAS ةرادإ رورم ةكرح) CMS رورم ةكرحب حامسلا WAAS)

:WCCP FW-IOS طبترملا نيوكتلا 1. بابلا

ip wccp 61 ip wccp 62 ip inspect waas enable :FW-IOS ةسايس نيوكت 2. بابلا

class-map type inspect most-traffic match protocol icmp match protocol ftp match protocol tcp match protocol udp

```
policy—map type inspect p1
 class type inspect most—traffic
   inspect
 class class—default
   drop
:CMS رورم ةكرحب ةقلعتملا FW-IOS ةسايس 2-1. بابلا
```
:ربع رورملاب CMS رورم ةكرحل حامسلل ةبولطم انه ةئفلا ةطيرخ :ةظحالم

```
class-map type inspect waas-special
 match access-group 123
policy-map type inspect p-waas-man
 class type inspect waas-special
  pass
 class class-default
  drop
```
:ةقطنم جوزو FW-IOS ةقطنم نيوكت 3. بابلا

zone security zone-in zone security zone-out zone security z-waas

zone—pair security in—out source zone-in destination zone-out service—policy type inspect p1

zone—pair security out—in source zone-out destination zone-in service—policy type inspect p1 :CMS FW-IOS نيلصتملا ةقطنملا جوزو ةقطنملا نيوكت 3-1. بابلا

```
مت يتلا ةسايسلا قيبطت لجأ نم WAAS جارخإو ةقطنملا يئانث لاسرإ مزلي :ةظحالم
.CMS رورم ةكرحل اقبسم اهؤاشنإ
```
zone-pair security waas-out source z-waas destination zone-out service-policy type inspect p-waas-man

zone-pair security out-waas source zone-out destination z-waas service-policy type inspect p-waas-man

:ليكشت نراق 4. بابلا

```
interface GigabitEthernet0/0
description Trusted interface
ipaddress 172.16.11.1 255.255.255.0
ip wccp 61 redirect in
zone—member security zone-in
!
interface GigabitEthernet0/1
description Untrusted interface
ip address 203.0.113.1 255.255.255.0
ip wccp 62 redirect in
zone—member security zone-out ! interface Integrated—Service—Enginel/0
ip address 192.168.10.1 255.255.255.0
ip wccp redirect exclude in
```
zone—member security z-waas .CMS رورم ةكرحل لوصولا ةمئاق 5. بابلا

> رورم ةكرحب حمسي وهو .CMS رورم ةكرحل اهمادختسإ متي يتلI لوصولI ةمئاق :**ةظحالم** .HTTPS يه CMS رورم ةكرح نأ ثيح نيهاجتالا الك يف HTTPS

access-list 123 permit tcp any eq 443 any access-list 123 permit tcp any any eq 443

#### ZBF ةسلج تامولعم

فاضتسملا تافالملا مداخ ىلإ لوصولاب R1 هجوملا فالخ 172.16.11.10 يف مدختسملا موقي جوز نم ZBF لمع ةسلج ءاشنإ متيو 172.16.10.10، ةميقب IP ناونعب ديعبلا فرطلا فلخ .نيسحتلل WAAS كرحم ىلإ ةمزحلا هيجوت ةداعإب كلذ دعب هجوملا موقي مث يجراخ قطانم

```
R1#sh policy-map type inspect zone-pair in-out sess
policy exists on zp in-out
   Zone-pair: in-out
   Service-policy inspect : p1
     Class-map: most-traffic (match-any)
       Match: protocol icmp
         0 packets, 0 bytes
         30 second rate 0 bps
       Match: protocol ftp
         0 packets, 0 bytes
         30 second rate 0 bps
       Match: protocol tcp
         2 packets, 64 bytes
         30 second rate 0 bps
       Match: protocol udp
         0 packets, 0 bytes
         30 second rate 0 bps
    Inspect
       Number of Established Sessions = 1
       Established Sessions
         Session 3D4A32A0 (172.16.11.10:49300)=>(172.16.10.10:445) tcp SIS_OPEN/TCP_ESTAB
           Created 00:00:40, Last heard 00:00:10
           Bytes sent (initiator:responder) [0:0]
```
#### .ديعب مداخ ىلإ يلخاد فـيضم نم R2-WAAS و R1-WAAS يف ةجمدم لـمع ةسلج

#### R1-WAAS:

R1-WAAS#show statistics connection

```
Current Active Optimized Flows: 1
  Current Active Optimized TCP Plus Flows: 1
   Current Active Optimized TCP Only Flows: 0
   Current Active Optimized Single Sided Flows: 0
   Current Active Optimized TCP Preposition Flows: 0
Current Active Auto-Discovery Flows: 1
```
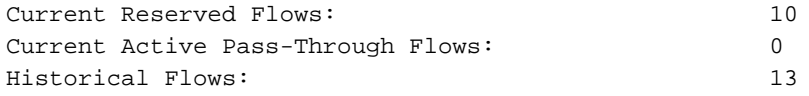

D:DRE,L:LZ,T:TCP Optimization RR:Total Reduction Ratio A:AOIM,C:CIFS,E:EPM,G:GENERIC,H:HTTP,I:ICA,M:MAPI,N:NFS,S:SSL,W:WAN SECURE,V:VID EO, X: SMB Signed Connection

ConnID Source IP:Port Dest IP:Port PeerID Accel RR 14 172.16.11.10:49185 172.16.10.10:445 c8:9c:1d:6a:10:61 TCDL 00.0%

#### R2-WAAS:

R2-WAAS#show statistics connection

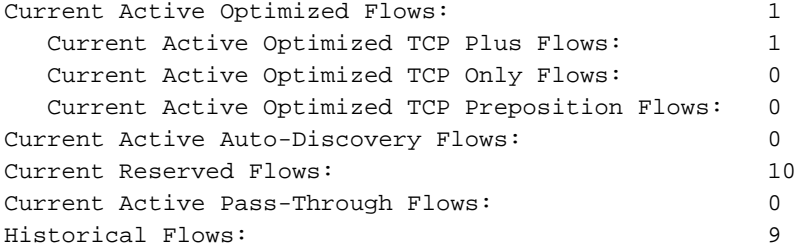

D:DRE,L:LZ,T:TCP Optimization RR:Total Reduction Ratio A:AOIM,C:CIFS,E:EPM,G:GENERIC,H:HTTP,M:MAPI,N:NFS,S:SSL,V:VIDEO

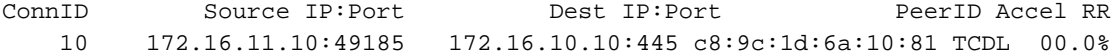

#### ZBF و WAAS نيكمت عم (1R (ليمعلا بناج نم هجوملل لمعلا نيوكت

```
R1#sh run
Building configuration...
Current configuration : 3373 bytes
!
hostname R1
!
boot-start-marker
boot bootstrap tftp c2900-universalk9-mz.SPA.153-3.M4.bin 255.255.255.255
boot system flash c2900-universalk9-mz.SPA.153-3.M4.bin
boot-end-marker
!
ip wccp 61
ip wccp 62
no ipv6 cef
!
parameter-map type inspect global
 WAAS enable
  log dropped-packets enable
 max-incomplete low 18000
 max-incomplete high 20000
multilink bundle-name authenticated
!
license udi pid CISCO2911/K9 sn FGL171410K8
license boot module c2900 technology-package securityk9
license boot module c2900 technology-package uck9
```

```
license boot module c2900 technology-package datak9
hw-module pvdm 0/1
!
hw-module sm 1
!
class-map type inspect match-any most-traffic
  match protocol icmp
  match protocol ftp
  match protocol tcp
 match protocol udp
!
policy-map type inspect p1
  class type inspect most-traffic
   inspect
 class class-default
   drop
!
zone security in-zone
zone security out-zone
zone security waas-zone
zone-pair security in-out source in-zone destination out-zone
  service-policy type inspect p1
zone-pair security out-in source out-zone destination in-zone
 service-policy type inspect p1
!
interface GigabitEthernet0/0
 description Connection to IPMAN FNN N6006654R
 bandwidth 6000
  ip address 203.0.113.1 255.255.255.0
  ip wccp 62 redirect in
  ip flow ingress
  ip flow egress
  zone-member security out-zone
  duplex auto
  speed auto
!
interface GigabitEthernet0/1
 ip address 172.16.11.1 255.255.255.0
 no ip redirects
  no ip proxy-arp
  ip wccp 61 redirect in
  zone-member security in-zone
  duplex auto
  speed auto
!
interface SM1/0
 description WAAS Network Module Device Name dciacbra01c07
  ip address 192.168.10.1 255.255.255.0
  ip wccp redirect exclude in
  service-module ip address 192.168.183.46 255.255.255.252
  !Application: Restarted at Sat Jan 5 04:47:14 2008
  service-module ip default-gateway 192.168.183.45
  hold-queue 60 out
!
end
```
#### نمضم زاهج مادختساب WAAS عرف رشن

زاهج نأ امب .ISR مامأ ايلعف نمضم WAE زاهج ىلع يوتحي WAAS عرف رشن لكشلا حضوي ،كلذل ةجيتنو ،WAAS ةنسحملا مزحلا لبقتسي Cisco ةيامح رادج نإف ،زاهجلا مامأ دوجوم WAE .موعدم ريغ ليمعلا بناج ىلع 7 ةقبطلا صحف نإف

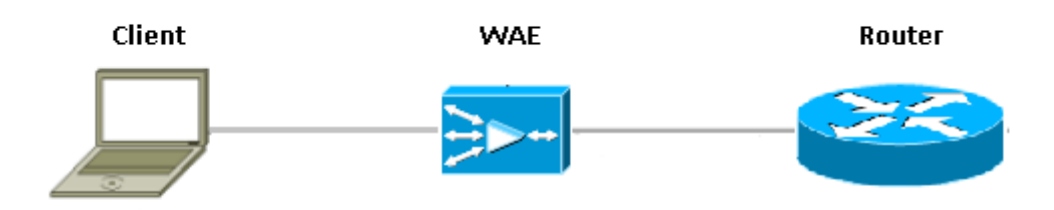

تانايبلا رورم ةكرح يري ،WAAS ةزەجأ نيب ®Cisco IOS ةيامح رادج لغشي يذل| ەجومل| مقرو 33 TCP رايخ) يئادتبإلا يثالثلا لاصتالا ديكأت ZBF ةزيم دصرت .طقف ةنسحملا مقر ريغت ال) ةعقوتملا TCP لسلست ةذفان طبضب ايئاقلت موقتو (يلسلستلا ةحازإلا ةلاح ددحت يتلاا ةلماكلا ةيامحلا رادج تازيم قبطي وهو .(اهسفن ةمزحلا يف لسلستلا رادج ضرف WAAS نم فافشلا لحلا ل0مسي .WAAS ل ةنسحملا لمعلا تاسلجل لاصتالI .ةمدخلا ةدوج تاسايسو ةيامحلا رادج ةلاح نع ربعملا وحنلا ىلع لمع ةسلج لكل ةيامحلا

#### ل**يصاف**تل**ا**

- يف لكاشم دجوت ال .هل ةسلج ئشنءو 21x0 رايخ عم ةيداع TCP syn ةمزح ةيامحلا رادج ىري داعم ةمزح ACK-SYN Return دعي ال .WCCP ةكراشم مدعل ارظن جارخإلا وأ لاخدإلا تاهجاو .كلذب املع ةيامحلا رادج طيحيو اههيجوت
- مقرب زفقلا ذيفنټب موقيو SYN-ACK يف 21% رايخ نم ةيامحلا رادج ققحتي .ليصوتلا نيسحت مت اذإ 7L صحف ليغشت فقوي امك .رمألا مزل اذإ ،لسلستلا
- رورملا ةكرح نİ وه 1-هجوملI ويرانيس نع اذه زيمي يذلI ديحولI بناجلI نİ ةظحالم ردجت .عبرملا اذه يف ةيفصن تال|صتإ دجوت ال .اههيجوت ةداعإ متي ال ةدئاعلا

### ن**ىوكت**لI

ريغ طقف 7 ةقبطلا صحف .WAAS رورم ةكرحل ةددحم ةقطنم يأ نود يسايقلا ZBF نيوكت .موعدم

### WAAS عم ZBF لوكوتوربل ينيبلا ليغشتلا ةيلباق دويق

- طقف معدي وهو ،@Cisco IOS ةيامح رادج ىلع موعدم ريغ WCCP Layer 2 هيجوت ةداعإ بولسi .(GRE (ماعلا هيجوتلا نيمضت هيجوت ةداعإ
- هيجوتلا مدختسي WAAS ناك اذإ .طقف WCCP هيجوت ةداعإ RIOS Cisco ةيامح رادج معدي ن مضي ال لحلا اذه نإف ،مزحلا هي جوت ةداعإ يلء لوصحلل (PBR) ةسايسلا يلإ دنتسمل ا .موعدم ريغ يلاتلابو ينيبلا ليغشتلا ةيلباق
- .WAAS ل ةنسحملا TCP لمع تاسلج ىلع 7L صحفب RIOS Cisco ةيامح رادج موقي ال ●
- هيجوت ةداعإل CLI رماوأ ip wccp notify و ip waas enable صحف ©Cisco IOS ةيامح رادج بالطـتي **WCCP**
- يف ةموعدم ريغ WAAS-NM و NAT ينيبJJ ليغشتJJ مينان السلام Cisco IOS® و امح رادج .يلاحلا تقولا
- .TCP مزحل الإ RIOS Cisco ةيامح رادجل WAAS هيجوت ةداعإ قيبطت متي ال ●
- .ةطشنلا/ةطشنلا تاططخملا RIOS Cisco ةيامح رادج معدي ال ●
- Cisco ةيامح رادج عبرم لالخ نم لمع ةسلج ىلإ يمتنت يتلا مزحلا عيمج قفدتت نأ بجي ●

IOS®.

# ةحصلا نم ققحتلا

.نيوكتلا اذه ةحص نم ققحتلل ءارجإ اًيلاح دجوي ال

# اهحالصإو ءاطخألا فاشكتسا

.نيوكتلا اذهل اهحالصإو ءاطخألا فاشكتسال ةددحم تامولعم اًيلاح رفوتت ال

# ةلص تاذ تامولعم

- نء <u>15M&T رادصإلI ،قطانملI ىلء مئاقلI تاسايسلI ةيامح رادج :نامألI نيوكت لـيلد</u> [Cisco IOS](/content/en/us/td/docs/ios-xml/ios/sec_data_zbf/configuration/15-mt/sec-data-zbf-15-mt-book/sec-zone-pol-fw.html#GUID-3919A834-5643-4437-BACB-9B5B00E8B776)
- [قطانملا ىلع مئاقلا ةيامحلا رادج قيبطتو ميمصت ليلد](/content/en/us/support/docs/security/ios-firewall/98628-zone-design-guide.html) ●
- <u> Cisco Systems تادنتسملاو ينقتلا معدل</u>

ةمجرتلا هذه لوح

ةيل المادة الله من الناساب دنت ساب دنت مادينين تان تون تان ال ملابات أولان أعيمته من معت $\cup$  معدد عامل من من ميدة تاريما $\cup$ والم ميدين في عيمرية أن على مي امك ققيقا الأفال المعان المعالم في الأقال في الأفاق التي توكير المالم الما Cisco يلخت .فرتحم مجرتم اهمدقي يتلا ةيفارتحالا ةمجرتلا عم لاحلا وه ىل| اًمئاد عوجرلاب يصوُتو تامجرتلl مذه ققد نع امتيلوئسم Systems ارامستناء انالانهاني إنهاني للسابلة طربة متوقيا.